## 旧バージョン (COMPASS 6以前)の物件データを使用したい場合の対処方法

旧バージョン (COMPASS 6以前)の物件データを使用したい場合の対処となります。 COMPASS 6以前の物件データは、SecondStageでは直接取込することはできません。 COMPASS 7を経由して、COMPASS SecondStageに変換を行います。

- 1. 旧バージョン物件データを、COMPASS 7 に変換を行います。
	- a. 旧バージョンにて物件データを開きます。
	- b. ファイルタブのTXT出力をクリックします。(下図はCOMPASS 6)

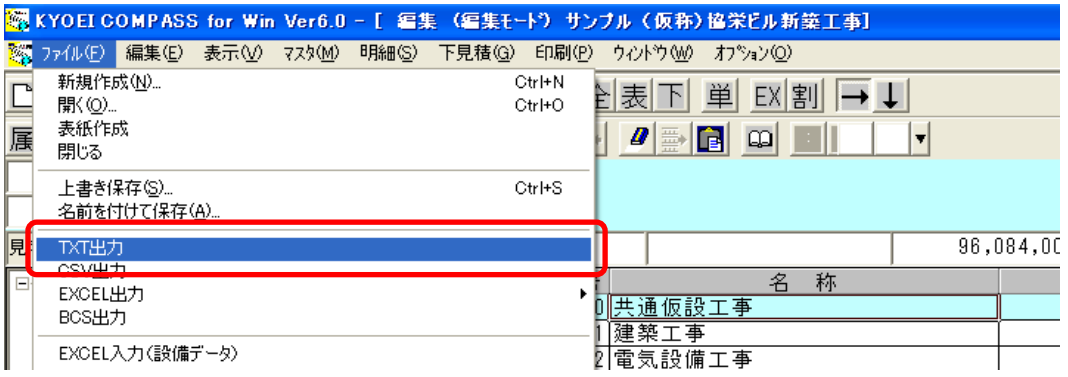

c. 参照より出力先を選択し、実行ボタンより出力を行います。

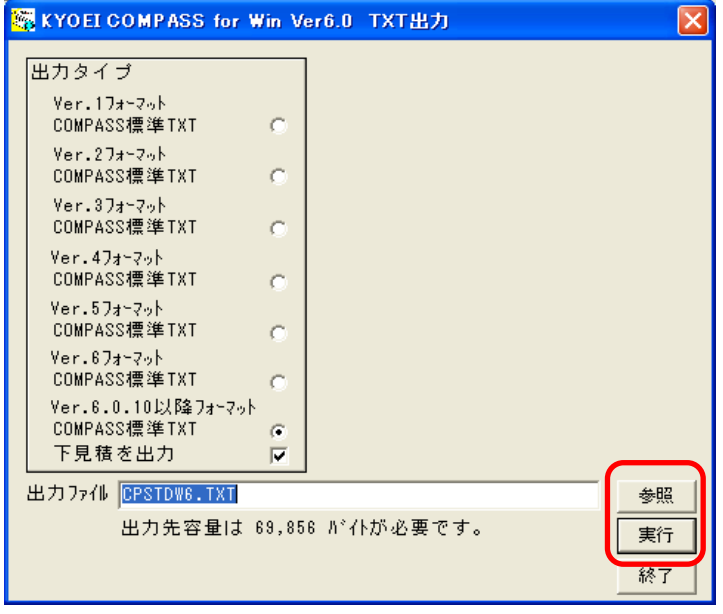

- d. COMPASS 7 を開きます。
- e. 物件一覧画面より、TXTボタンをクリックします。

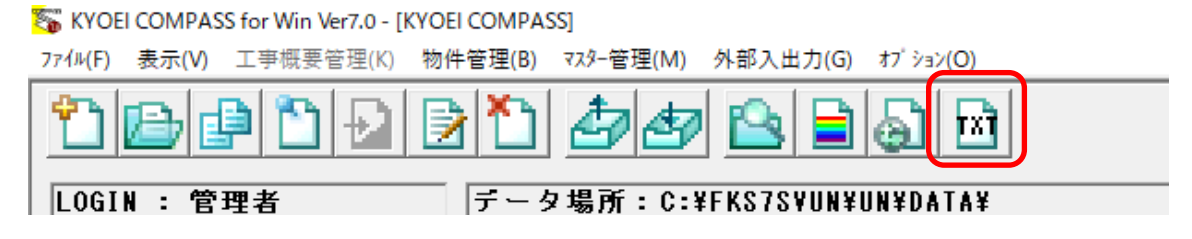

f. 入力TXTファイルを参照ボタンより、a ~ c で出力したTXTファイルを選択します。 新ファイルに取込後の物件名を入力し、OKボタンより取込を行います。

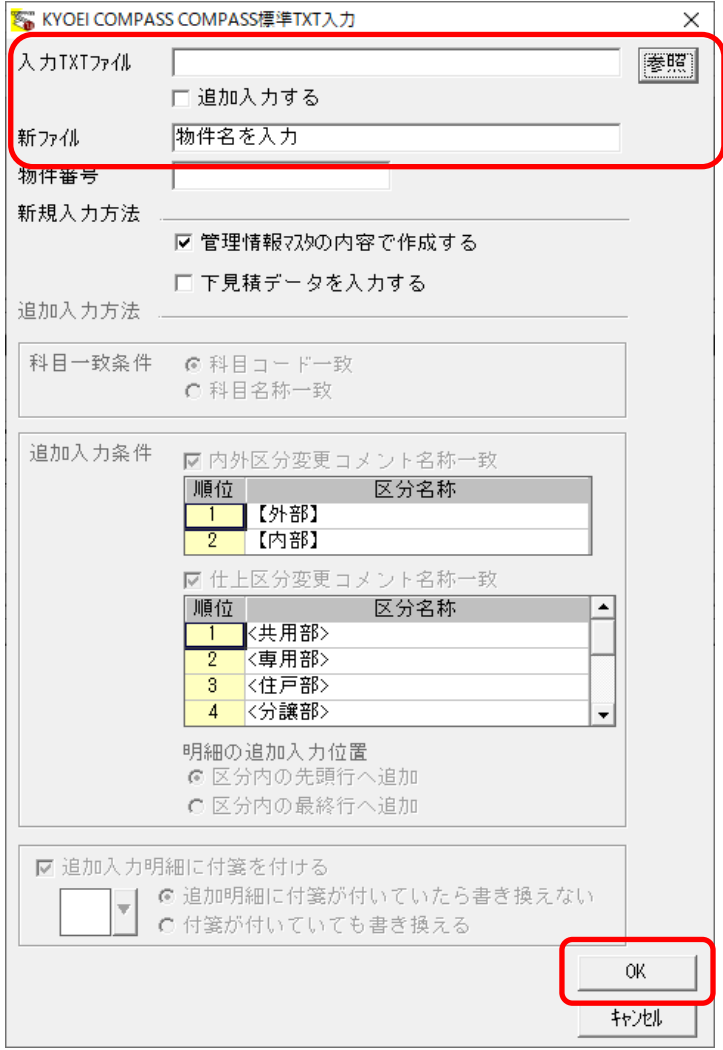

2. COMPASS 7 を、COMPASS SecondStage に変換を行います。

以下のFAQ資料をご参照ください。

COMPASS7の物件を読込したい場合の対処方法 <https://www.kyoei.co.jp/fks/use/faq/pdf/faq182.pdf>

以上で終了です。 上記手順にて解決できない場合には、弊社窓口までお問合せ下さい。